## Anleitung Kursunterlagen Download

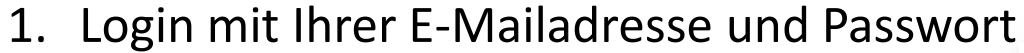

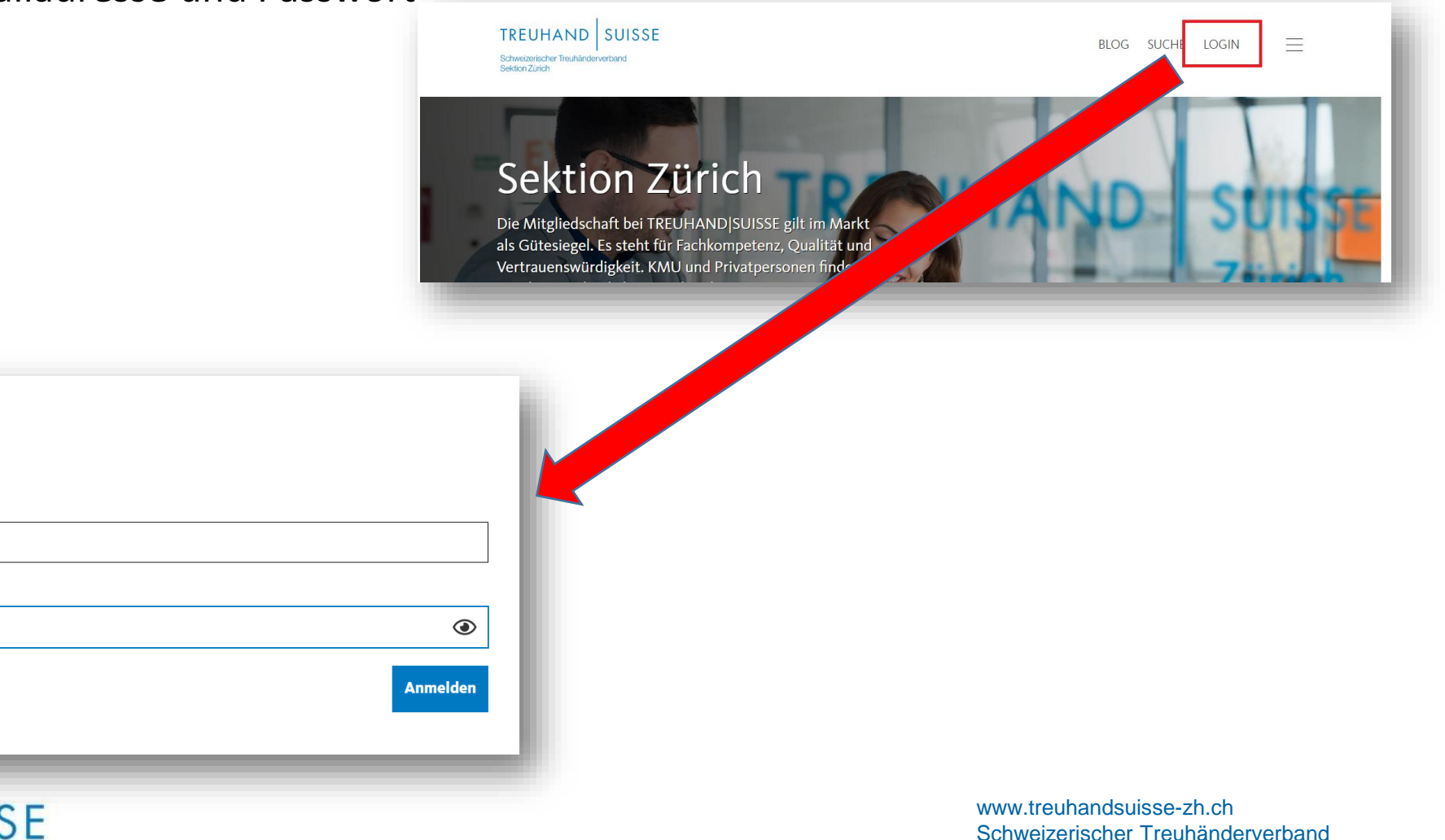

**TREUHAND SUISSE** 

Login

**Benutzername** Ihre E-Mailadresse

**Passwort** 

.......

Passwort vergessen

Schweizerischer Treuhänderverband Sektion Zürich

## Anleitung Kursunterlagen Download

**Willkommen** 

2. Auf Kurse klicken

TREUHAND

3. Auf den gewünschten Kurs klicken

und Unterlagen herunterladen.

SUISSE

4. Kurs bei «Kursunterlagen Download» au

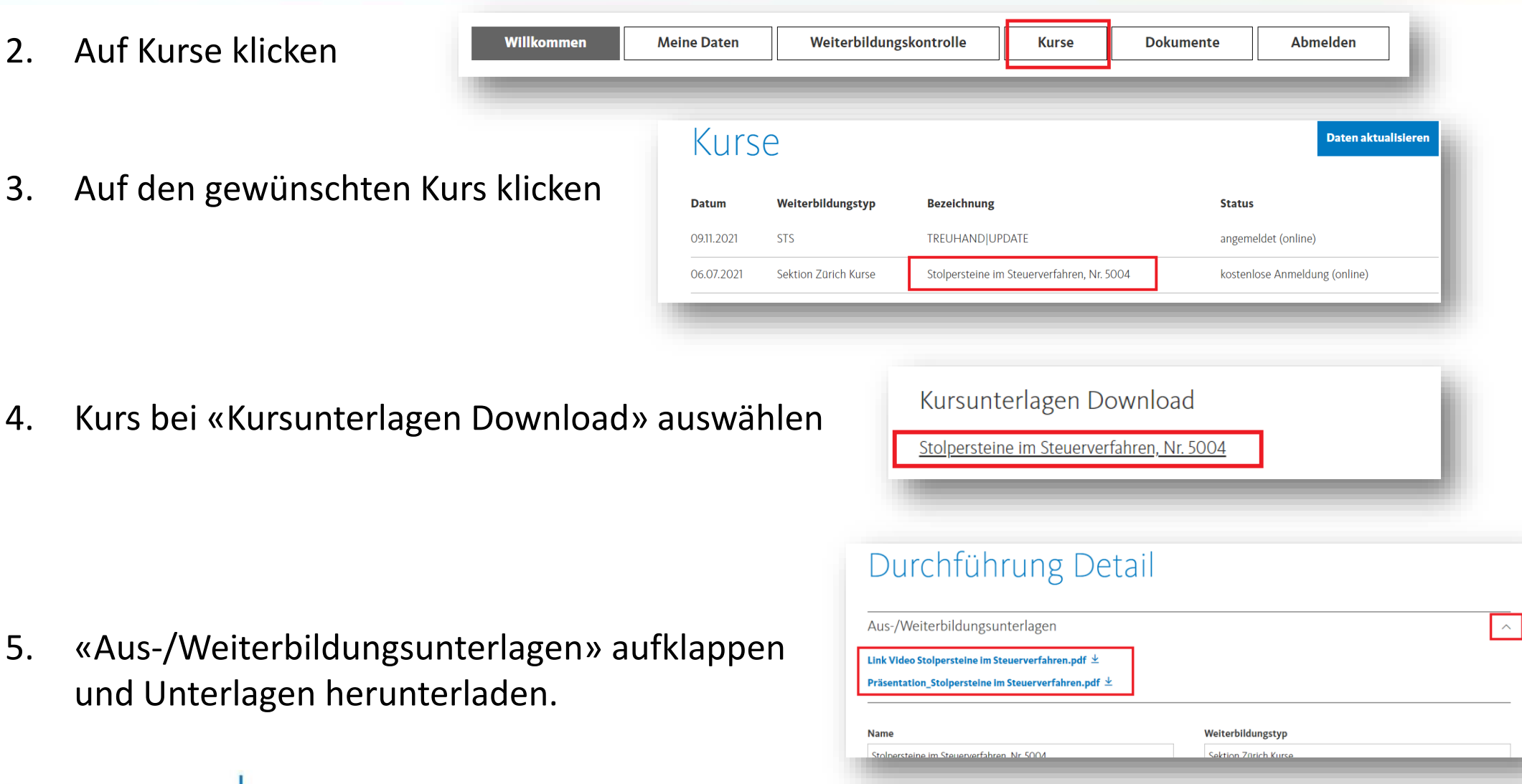

www.treuhandsuisse-zh.ch Schweizerischer Treuhänderverband Sektion Zürich